## Submit application for Certification of Translation Service in criminal case

This step-by-step guide outlines the general process required to submit application for Certification of Translation Service in criminal case using integrated Court Case Management System ("iCMS"). It is for general guidance only. The screenshots provided hereunder are for general illustration purpose and may not be specific for the case/document concerned.

| Item | Process                                                                                                    | Related screenshots for reference                                                                                                    |  |
|------|----------------------------------------------------------------------------------------------------|----------------------------------------------------------------------------------------------------|--|
| 1.   | Login user account<br>Either by Organization User<br>("OU") or Individual User<br>("IU") account holder.<br>[Note: Please refer to<br>relevant step-by-step guide<br>"Account Login and<br>Logout" for more<br>information if necessary.] | Organization User         LOCIN         Please fill in the information below. Fields marked with an asterisk (*) are mandatory.         Account Type         Organization         Organization         Organization         Password *                                                                                                    |  |
|      |                                                                                                    | Individual User Description Description De |  |
| 2.   | Access "Submit<br>Application" function<br>Select relevant court>                                                                                                    | Welcome to Judiclary Web Portal! You can access the services of the integrated Court Case Management System ("ICMS") in this portal.  Wessage Box Dudate Your Profile  Unread Unread Unread UsuBJECT  - DATE/TIME  Vou have no message                                                                                                    |  |

| Item | Process                                                                                                    | Related screenshots for reference                                                                                                    |  |
|------|----------------------------------------------------------------------------------------------------|----------------------------------------------------------------------------------------------------|--|
|      | Click "Certification of<br>Translation Service"><br>Click "Submit<br>Application">                                                                                                 | Welcome to Judiciary Web Portall       You can access the services of the integrated Court Case Management System ("iCMS") in this portal.                                                                                                    |  |
| 3.   | Select case type                                                                                                    | User Interface: Confirmation is displayed.                                                                                                    |  |
|      | Select case type by clicking radio button "Criminal">                                                                                                    | Confirmation       Screen ID: ECTS-APP-00011         1       2       3       4       5         Confirmation       Application Details       Uploading of Documents       Preview of Application Details       Acknowledgement         Civil       © Criminal       Criminal       Criminal       Criminal       Criminal       Criminal                                                                                                    |  |
|      | Click "NEXT">                                                                                                    | NEXT                                                                                                    |  |
| 4.   | Input application details                                                                                                    | User Interface: Application Details is displayed. Fields marked with *                                                                                                    |  |
|      | Input/Select details of the<br>application. The following<br>fields are mandatory:<br>• "Case Number*"<br>• "Court*"<br>• "Court*"<br>• "Applicant Surname*"<br>• "Applicant Given | are mandatory.         Application Details         Soveril & CCTS APP-0003         Image: Conformation Application Details         Soveril & CCTS APP-0003         Image: Conformation Application Details         Soveril & CCTS APP-0003         Image: Conformation Application Details         Soveril & CCTS APP-0003         Image: Conformation Application Details         Soveril & CCTS APP-0003         Image: Conformation Application Details         Soveril & CCTS APP-0003         Image: Conformation Application Details         Conformation Control         Conformation Control         Control         Conformation Control         Control                                                                                                    |  |
|      | Name*"<br>• "Telephone No. (1)*"                                                                                                    | Court* Trial Data :<br>Magistrater Courts V Gotta (Court Service) (Court Court Service) (Court Service) (Court S |  |
|      | <ul> <li>"Officer-in-charge*"</li> <li>"Telephone No. –<br/>OIC(1)*"</li> </ul>                                                                                                    | Chan         Tai Man         Landmin A           Yelephone No[] *                                                                                                    |  |
|      | Click "NEXT">                                                                                                    | BACK SAVE DRAFT NEXT                                                                                                    |  |

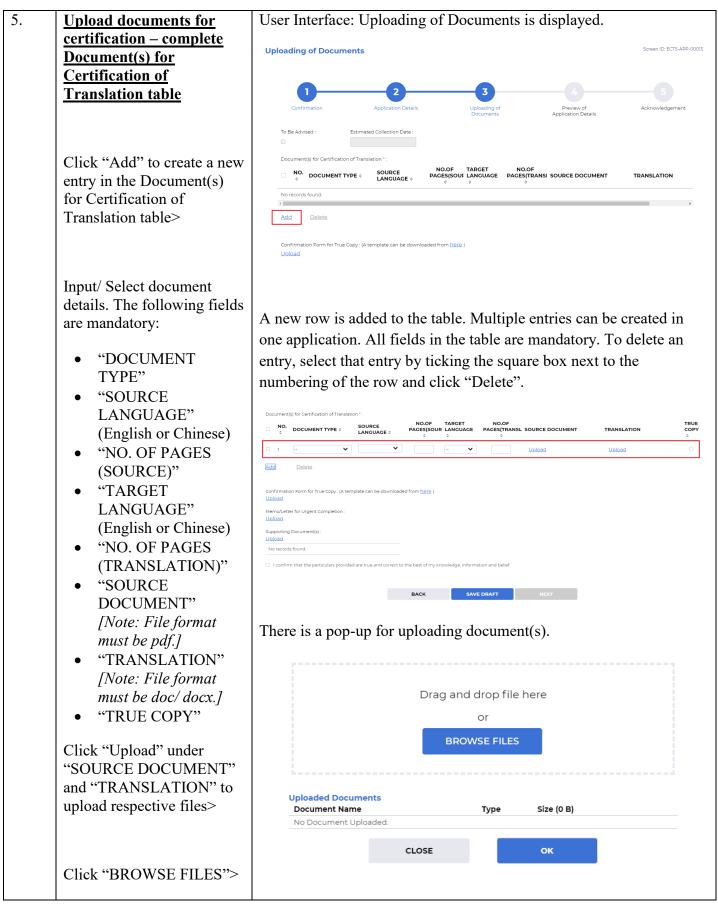

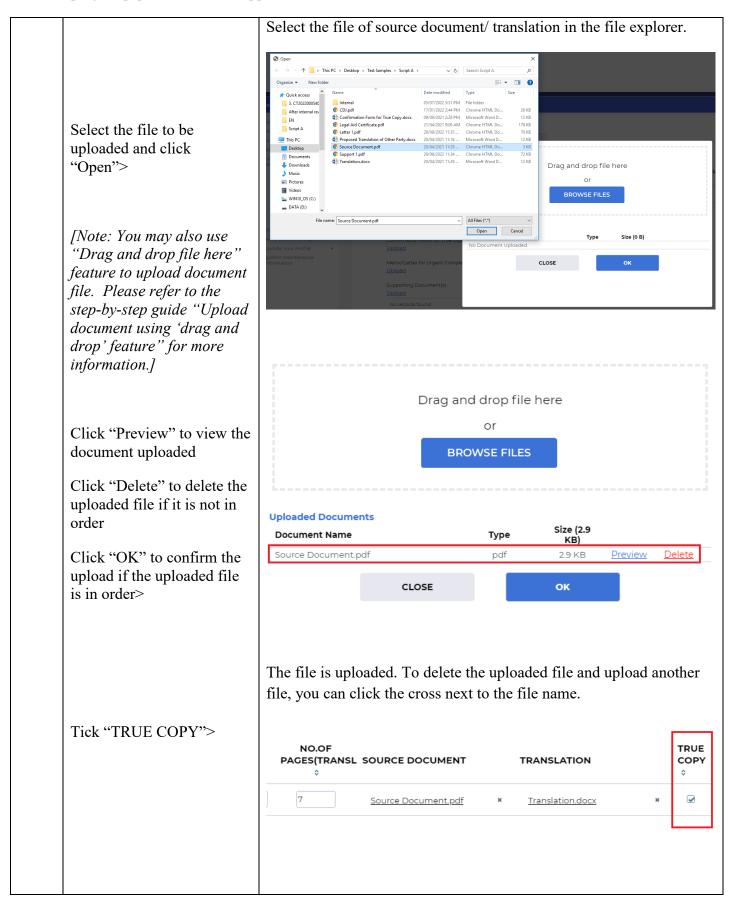

| Item | Process                                                                                                    | Related screenshots for reference                                                                                                    |  |
|------|----------------------------------------------------------------------------------------------------|----------------------------------------------------------------------------------------------------|--|
|      |                                                                                                    | Upon the completion of documents details and uploading of source document(s) and translation(s), the "Estimated Collection Date" will be shown.                                                                                                    |  |
|      |                                                                                                    | To Be Advised : Estimated Collection Date :          Image: Document(s) for Certification of Translation * :                                                                                                    |  |
|      |                                                                                                    | NO.     NO.OF     TARGET       ↓     DOCUMENT TYPE ↓     SOURCE     PAGES(SOUR LANGUAGE ↓       ↓     ↓     ↓                                                                                                    |  |
|      |                                                                                                    | Cautioned Stateme     Chinesex     5     English       Add     Delete                                                                                                    |  |
| 6.   | Upload documents for<br>certification –<br>Confirmation         Click "here" to download a<br>template of "Confirmation<br>Form for True Copy"> | Confirmation Form for True Copy : (A template can be downloaded from here ) Upload Memo/Letter for Urgent Completion : Upload Supporting Document(s) : Upload No records found. Confirm that the particulars provided are true and correct to the best of my knowledge, information and belief. BACK SAVE DRAFT There is a pop-up for downloading file. |  |
|      | Click "DOWNLOAD" to<br>download the template and<br>save it to your device><br>Click "CLOSE" to close the<br>pop-up box>                        | Confirm to download file?                                                                                                    |  |
|      |                                                                                                    |                                                                                                    |  |

| Item | Process                                                       | Related screenshots for reference                                                                                                    |
|------|---------------------------------------------------------------|----------------------------------------------------------------------------------------------------|
|      | Fill in the Confirmation<br>Form for True Copy>               | The template for "Confirmation Form for True Copy" is downloaded.         I.                                                                                                    |
|      | Click "Upload" under<br>"Confirmation Form for<br>True Copy"> | This Confirmation Form is to be signed by an Inspector of the Hong Kong Police<br>force or an officer of equivalent rank in other government departments, or relevant<br>officer of a law firm, or a litigant in person, as appropriate.  Confirmation Form for True Copy: (A template can be downloaded from here )<br>Upload  Memo/Letter for Urgent Completion :<br>Upload  No records found.  I confirm that the particulars provided are true and correct to the best of my knowledge, information and belief.  BACK BACK BACK BACK BACK BACK BACK BAC |

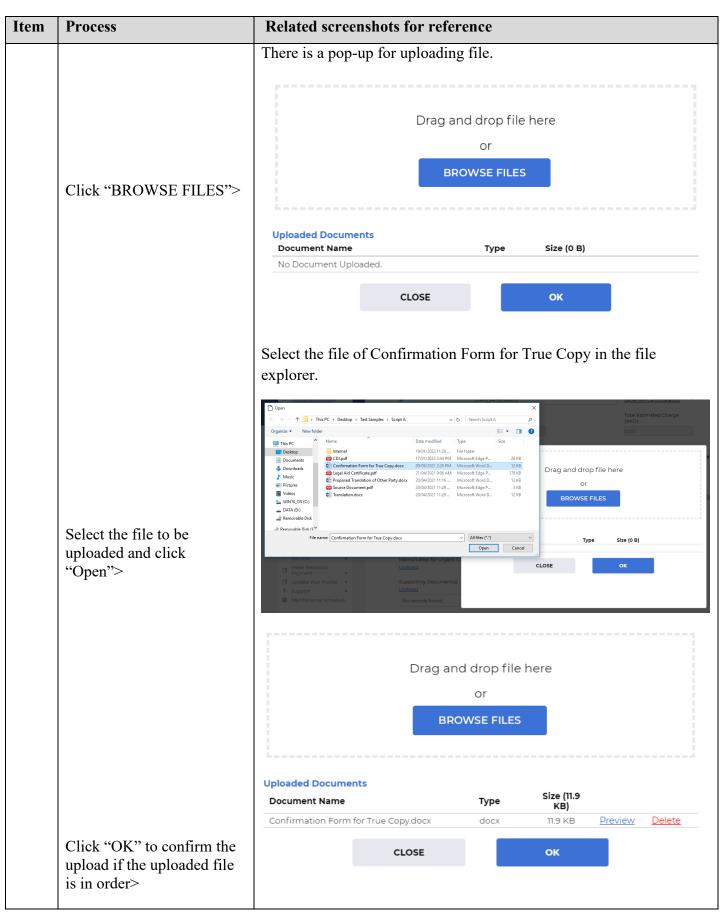

| Item | Process                                                                                                    | Related screenshots for reference                                                                                                    |  |
|------|----------------------------------------------------------------------------------------------------|----------------------------------------------------------------------------------------------------|--|
| Item | Process                                                                                                    | Confirmation Form for True Copy is uploaded.  Confirmation Form for True Copy: (A template can be downloaded from here) Confirmation Form for True Copydocx *  Memo/Letter for Urgent Completion : Upload  Supporting Document(s) : Upload No records found.  Confirm that the particulars provided are true and correct to the best of my knowledge, information and belief.                                                                                                    |  |
|      |                                                                                                    | BACK SAVE DRAFT Applicant can also upload "Memo/Letter for Urgent Completion" and "Supporting document(s)" by clicking "Upload" under respective fields.  Confirmation Form for True Copy: (A template can be downloaded from here ) Confirmation Form for True Copydocx *  Memo/Letter for Urgent Completion: Upload Supporting Document(s): Upload No records found.  I confirm that the particulars provided are true and correct to the best of my knowledge, information and belief. |  |
|      | Tick "I confirm that the<br>particulars provided are true<br>and correct to the best of<br>my knowledge, information<br>and belief."> | BACK       SAVE DRAFT         Confirmation Form for True Copy: (A template can be downloaded from here )       Confirmation Form for True Copydox         Confirmation Form for True Copydox       *         Memo/Letter for Urgent Completion :       Without         Upload       Supporting Document(s) :         Upload       No records found.         It confirm that the particulars provided are true and correct to the best of my knowledge, information and belief.            |  |
|      | Click "NEXT">                                                                                                    | BACK SAVE DRAFT NEXT                                                                                                    |  |

| Item | Process                                                                    | Related screenshots for reference                                                                                                    |  |
|------|----------------------------------------------------------------------------|----------------------------------------------------------------------------------------------------|--|
| 7.   | Preview application<br>details                                             | User Interface: Preview Application Details is displayed.                                                                                                    |  |
|      |                                                                            | Preview Application Details Screen ID                                                                                                    |  |
|      |                                                                            | 1     2     3     4     5       Confirmation     Application Details     Uploading of<br>Documents     Preview of<br>Application Details     Acknowledgement                                                                                                    |  |
|      |                                                                            | Fields marked with an asterisk(*) are mandatory.                                                                                                    |  |
|      | Check if the application<br>details and the files<br>uploaded are in order | Case Number *:         File/Reference Number *:           ESS 1/2022         PESS/2022           Court *:         Trial Date :           Magistrater Courts         -           Applicant *:         Of           Chan Tai Man         Lawfirm A           Telephone No.[1] *:         Telephone No.[2] :           2388888         -           Officer-in-charge *:         -                                                                                                    |  |
|      |                                                                            | Lee Ching<br>Telephone No - OIC(1) *: Telephone No - OIC(2) :<br>9888888 -<br>Next Hearing Date :<br>-<br>To Be Advised : Estimated Collection Date :<br>19/0/2022                                                                                                    |  |
|      |                                                                            |                                                                                                    |  |
|      |                                                                            | Document(s) for Certification of Translation *:           NO.         TARGET         NO.OF         TARGET         NO.OF         TARGET         NO.OF         TRUE         TRUE           0         DOCUMENT TYPE 0         SOURCE LANGUAGE 0         0         0         0         0         0         0         0         0         0         0         0         0         0         0         0         0         0         0         0         0         0         0         0         0         0         0         0         0         0         0         0         0         0         0         0         0         0         0         0         0         0         0         0         0         0         0         0         0         0         0         0         0         0         0         0         0         0         0         0         0         0         0         0         0         0         0         0         0         0         0         0         0         0         0         0         0         0         0         0         0         0         0         0         0         0         0         0         0 |  |
|      | Click "SAVE AND<br>NEXT">                                                  | Confirmation Form for True Copy :<br>Confirmation Form for True Copydaca<br>MemolLetter for Urgent Completion :<br>Supporting Document[s] :                                                                                                    |  |
|      |                                                                            | No records found.                                                                                                    |  |
|      |                                                                            | Commin dias ure particulars provided are due and collect to dire deal of my monitoging information and deale.      BACK SAVE DRAFT SAVE AND NEXT                                                                                                    |  |
|      |                                                                            |                                                                                                    |  |
|      |                                                                            | There is a pop-up information indicates that the application has been submitted.                                                                                                    |  |
|      |                                                                            | i                                                                                                    |  |
|      |                                                                            | Information<br>Save Successfully!                                                                                                    |  |
|      | Click "OK">                                                                | The application has been submitted.                                                                                                    |  |
|      |                                                                            | ок                                                                                                    |  |

| Item                                                                                                    | Process              | Related screenshots for reference                                                                                                    |
|----------------------------------------------------------------------------------------------------|----------------------|----------------------------------------------------------------------------------------------------|
| Click "VIEW<br>APPLICATION<br>DETAILS"> received the application and the result will be so<br>of the applicant after reviewing process.<br>Acknowledgement<br><u>Click "VIEW</u><br>Application Details<br>Used to inform you that we have received your application (Ref. No.CT2022000577) of Case No.ESS 1/2022. The applic<br>reviewing process. |                      | User Interface: Acknowledgement is displayed. The system has<br>received the application and the result will be sent to the message box<br>of the applicant after reviewing process.<br>Acknowledgement Screen ID: ECTS-APP-oc<br>Confirmation Application Details Confirmation Application Details Confirmation Confirmation (Ref. No.CT2022000577) of Case No. ESS V2022. The application result will be sent to your message box after the<br>reviewing process.                                                                                                    |
|                                                                                                    |                      | Review Application Details       Screen ID: ECTS-APP-         Image: Screen Details       File/Reference Number*;         Case Number*;       FS2/2022         Court*;       FISE/Reference Number*;         Magistrates*Courts       -         Applicant*;       Of         Chan Tai Man       Lawfirm A         Telephone No.();       :         23888888       -         Image: Screen Decomposition       -         Telephone No OIC(1)*;       :         Telephone No OIC(2):       -         Next Hearing Date:       -         Next Hearing Date:       -         To Be Advised :       Estimated Collection Date:         Image: Struct       -         Image: Struct       -                                                                |
|                                                                                                    |                      | Document(s) for Certification of Translation *:           No.         Document Type         Source LANGUAGE         No.OF<br>PAGES(SOUL LANGUAGE         NO.OF<br>PAGES(STRANS)         NO.OF<br>PAGES(TRANS)         NO.OF<br>PAGES(TRANS)         TRANSLATION           1         Cautioned Statement         Chinese         5         English         7         Source Document.odf         Translation.docx           *         -         -         -         -         -         -         -           Confirmation Form for True Copy :<br>Confirmation Form for True Copy.docx         -         -         -         -         -         -           No records found.         -         -         -         -         -         -         - |
|                                                                                                    | Click "SAVE REVIEW"> | I confirm that the particulars provided are true and correct to the best of my knowledge, information and belief.           BACK         CLOSE         SAVE REVIEW                                                                                                    |

| Process                                                                                                    | Related screenshots for reference                                                                                                    |  |  |
|----------------------------------------------------------------------------------------------------|----------------------------------------------------------------------------------------------------|--|--|
| Click "DOWNLOAD" to<br>download a pdf file of<br>eCertification Application<br>Review to your device><br>Click "CLOSE" to close the<br>pop-up box> | There is a pop-up of "Confirm to download file?". Confirm to download file? CLOSE DOWNLOAD                                                                                                    |  |  |
|                                                                                                    | Downloaded pdf file: eCertification Application Review            Civil         Civil         Criminal         Case Number:         File/Reference Number:         ESS 1/2022         Court:         File/Reference Number:         File/Reference Number:         ESS 1/2022         Court:         File/Reference Number:         File/Reference Number:         File/Reference Number:         File/Reference Number:         File/Reference Number:         File/Reference Number:         File/Reference Number:         File/Reference Number:         File/Reference Number:         File/Reference Number:         File/Reference Number:         Magistrates' Courts         N/A         Applicant:         Of:         Chan         Tai Man         Lawfirm A         Telephone No. (1):         Telephone No. (2):         2388888         N/A         Officer-in-charge:         Lee Ching         Telephone No OIC(1):         Telephone No OIC(2):         Se88888         N/A         Mext Hearing Date:         N/A         Ket Hearing Date:         N/A         To be Advised:         Estimated Collection Date:         I9/10/2022 |  |  |
|                                                                                                    | Document(s) for Certification of Translation:<br>No. Doc. Type Source No.of Target No.of Pages(S) Language Pages(T) Source Doc. Translation True Copy                                                                                                    |  |  |
|                                                                                                    | I     Cautioned<br>Statement     Chinese     5     English     7     Source Document.pdf     Translation.docx     ✓                                                                                                    |  |  |
|                                                                                                    | Confirmation Form for True Copy:<br>Confirmation Form for True Copy.docx<br>Memo/Letter for Urgent Completion:<br>N/A<br>Supporting Document(s): Submission Date/Time:<br>N/A 10/10/2022 16:02:07<br>I confirm that the particulars provided are true and correct to the best of my knowledge, information and<br>belief.                                                                                                    |  |  |
|                                                                                                    | Click "DOWNLOAD" to<br>download a pdf file of<br>eCertification Application<br>Review to your device><br>Click "CLOSE" to close the                                                                                                    |  |  |

| Item | Process                                               | Related screenshots for reference                                                                                                    |                                                                                                    |                                                                                                    |                                                                                                    |
|------|-------------------------------------------------------|----------------------------------------------------------------------------------------------------|----------------------------------------------------------------------------------------------------|----------------------------------------------------------------------------------------------------|----------------------------------------------------------------------------------------------------|
|      | Click "Home">                                         | Welcome to Judiciary Web Portal! You can access the services of the JUDICIARY         Welcome to Judiciary Web Portal! You can access the services of the District Court         Home         District Court         Wagistrates' Court         Wagistrates' Court         Yupdate Your Profile         System Maintenance         Information         Court ::         Magistrates' Courts         Applicant*:         Chan Tai Man         Telephone No OIC(I)*:                                                                                                    |                                                                                                    | Case Management System (                                                                                                    | <b>"iCMS") in this portal.</b><br>File/Reference Number * :<br>PES2/2022<br>Trial Date :<br>Of<br>Lawfirm A<br>Telephone No.(2) :<br>-<br>Telephone No OIC(2) :                                                                                                    |
|      | Click the message header to read the message content> | A Constant of Application Pending Accepteng 中組織現文中包括現象  Per Na: CT20220005449 Application Pending Accepteng 中組織現文中包括現象  Per Na: CT20220005449 Application Pending Accepteng 中組織現文中包括現象  Per Na: CT20220005449 Application Pending Accepteng 中組織現文中包括現象  Per Na: CT20220005449 Application Pending Accepteng 中組織現文中包括現象  Per Na: CT20220005449 Application Pending Accepteng 中組織現文中包括現象  Per Na: CT20220005449 Application Pending Accepteng 中組織現文中包括現象  Per Na: CT20220005449 Application Pending Accepteng 中組織現文中包括現象  Per Na: CT2022000549 Application Pending Accepteng 中組織現文中包括現象  Per Na: CT2022000549 Application Pending Accepteng 中組織現文中包括現象  Per Na: CT2022000549 Application Pending Accepteng 中組織現文中包括現象  Per Na: CT2022000549 Application Pending Accepteng 中組織現文中包括現象  Per Na: CT2022000549 Application Pending Accepteng 中組織現文中包括現象  Per Na: CT2022000549 Application Pending Accepteng 中組織現文中包括現象  Per Na: CT2022000549 Application Pending Accepteng 中組織現文中包括現象  Per Na: CT2022000549 Application Pending Accepteng 中組織現文中包括現象  Per Na: CT2022000549 Application Pending Accepteng 中組織現文中包括現象  Per Na: CT2022000549 Application Pending Accepteng 中組織現文中包括現象  Per Na: CT2022000549 Application Pending Accepteng 中組織現文中包括現象  Per Na: CT2022000549 Application Pending Accepteng 中組織現文中包括現象  Per Na: CT2022000549 Application Pending Accepteng 中組織規築文中包括現象  Per Na: CT2022000549 Application Pending Accepteng 中組織規築文中包括現象  Pending Nature Nature Nat | DATE/TIME     16:02     07/10/2022     28/03/2022     28/03/2022     28/03/2022     28/03/2022     28/03/2022     28/03/2022     28/03/2022     28/03/2022     28/03/2022 | FROM<br>Court Language Section<br>Court Registry, District Court<br>Court Language Section<br>Court Language Section<br>Court Language Section<br>Court Language Section<br>Court Language Section<br>Court Language Section<br>Court Language Section<br>Court Language Section | ing page.<br>Screen ID: EXT-MSG-00001<br>C<br>FILE &<br>FILE & |
|      |                                                       | The message content is shown with<br>Message Details<br>Cask<br><b>[Ref No.: CT2022000577] Application Pending Acc</b><br>Date/Time 10/10/2022 16:02<br>From Court Language Section<br>To LAWFIRMA./facu9<br>This message serves to inform you that your application (Ref No: CT2022000577) was rec<br>特益總規,你的申請(參考惱號: CT2022000577) 已於2022年10月10日收患。完成審批後,我們的<br><b>1Attachment(s)</b><br><b>Index</b>                                                                                                    | ceptance 申請                                                                                                    | 尚待接受                                                                                                    | Screen II                                                                                                    |

| Item | Process                                                                                         | Related screenshots for reference                                                                                            |                          |                                                          |                   |
|------|-------------------------------------------------------------------------------------------------|----------------------------------------------------------------------------------------------------|--------------------------|----------------------------------------------------------|-------------------|
| 9.   | Logout user account                                                                             |                                                                                                    |                          |                                                          |                   |
|      | To logout user account,<br>click the icon next to the<br>Login Name at the top right<br>corner> | 10 Octob<br>Account logged out.                                                                                              | er 2022, Mo              | 🛞 lfaou<br>nday HKT 16:11 👘 🐒                            |                   |
|      |                                                                                                 |                                                                                                    |                          |                                                          |                   |
|      |                                                                                                 | 一<br>可读<br>JUDICI                                                                                                    | 人                        | Screen ID: PTAL-SC                                       | -00001            |
|      |                                                                                                 |                                                                                                    |                          |                                                          |                   |
|      |                                                                                                 | You have successf                                                                                                    | ully logge               | ed out.                                                  |                   |
|      |                                                                                                 | LOGIN AC                                                                                                    |                          |                                                          |                   |
| 10.  | Internal Process by                                                                             | Applicant will receive message in iC                                                                                         | MS mee                   | sage box after                                           |                   |
| 10.  | Judiciary                                                                                       | completion of internal review of the                                                                                         |                          |                                                          |                   |
| 11.  | <u>Receive Acceptance</u><br><u>message</u>                                                     | Message box with message header(s                                                                                            | ) appears                | s on the landing j                                       | page.             |
|      | Login user account>                                                                             | Message Box                                                                                                    |                          |                                                          | Screen ID: EXT-MS |
|      | Login user account                                                                              | All Read Unread                                                                                                    | ▼ DATE/TIME              | FROM                                                     | FILE //           |
|      | Access message box>                                                                             | [Ref No.: CT2022000577] Result of Application [Document(s) Accepted] 申請結果[文件已獲接受]                                            | 16:15                    | Court Language Section                                   |                   |
|      | L C                                                                                             | [Ref No: CT2022000577] Application Pending Acceptance 申請尚符接受<br>[DCPI 22/2022] New Electronic Submission Received            | 16:02<br>07/10/2022      | Court Language Section<br>Court Registry, District Court | 105KB<br>478KB    |
|      | Click the message header to                                                                     | [DCPI 22/2022] New Electronic Submission Received<br>[Job No: MCCR3/22] Ready For Download 可供下載                              | 28/09/2022               | Court Registry, District Court<br>Court Language Section | 4/8KB             |
|      | -                                                                                               | [Job No: MCCR2/22] Certification Job Partly Processed/Not Proceeded with 部分文件獲安排譯文                                           | 28/09/2022               | Court Language Section                                   |                   |
|      | read the message content>                                                                       | [Ref No: CT2022000544] Result of Application [Document(s) Accepted] 申請結果[文件已獲接受]                                             | 28/09/2022<br>28/09/2022 | Court Language Section                                   | -<br>132KB        |
|      |                                                                                                 | [Ref No: CT2022000544] Application Pending Acceptance 申請尚待接受<br>[Ref No: CT2022000544] Application Pending Acceptance 申請尚待接受 | 28/09/2022               | Court Language Section<br>Court Language Section         | -                 |
|      |                                                                                                 | [Ref No: CT2022000540] Result of Application [Document(s) Accepted] 申請結果[文件已獲接受]                                             | 28/09/2022               | Court Language Section                                   |                   |
|      |                                                                                                 | [Ref No: CT2022000537] Result of Application [Document(s) Rejected] 申請結果[文件被拒收]                                              | 28/09/2022               | Court Language Section                                   | -                 |
|      |                                                                                                 | K < 1 2 3 4 5                                                                                                    | 678910                   | $\geq$                                                   |                   |

| Item | Process | Related screenshots for reference                                                                                         |
|------|---------|----------------------------------------------------------------------------------------------------|
|      |         | The message content is shown. Application is accepted with Job                                                            |
|      |         | Number assigned. Separate message(s) will be sent when the job(s)                                                         |
|      |         | is/are available for download.                                                                                            |
|      |         | Message Details                                                                                                    |
|      |         | < <u>Back</u>                                                                                                    |
|      |         | [Ref No.: CT2022000577] Result of Application [Document(s) Accepted] 申請結果[文件已獲接受]                                         |
|      |         | Date/Time 10/10/2022 16:15                                                                                                |
|      |         | From Court Language Section To LAWFIRMA Ifaou9                                                                            |
|      |         |                                                                                                    |
|      |         | This message serves to inform you that your application (Ref No.: CT2022000577) was accepted at 4:15 PM on 10/10/2022.    |
|      |         | Job No. MCCR4/2022 is assigned for the document(s).                                                                       |
|      |         | Nature of Document(s): Cautioned Statement                                                                                |
|      |         | Separate message(s) will be sent when the job(s) is/are completed and documents are available for retrieval and download. |
|      |         | For enquiries, please contact us at 2582 2904.                                                                            |
|      |         | 特此通知,你的申請(参考编號:CT2022000577)已於2022年10月10日16時15分獲接受。                                                                       |
|      |         | 有關文件已獲編紀工作編號MCCR4/2022                                                                                                    |
|      |         | 文件性質: 響減供詞                                                                                                    |
|      |         | 有關工作完成以及相關文件可供下載時,會另有訊息通知。                                                                                                |
|      |         | 如有查詢,請戰職2562 2904聯絡我們。                                                                                                    |
|      |         |                                                                                                    |

Internal process by Judiciary